## Packaging an InDesign file to send to a Service Provider

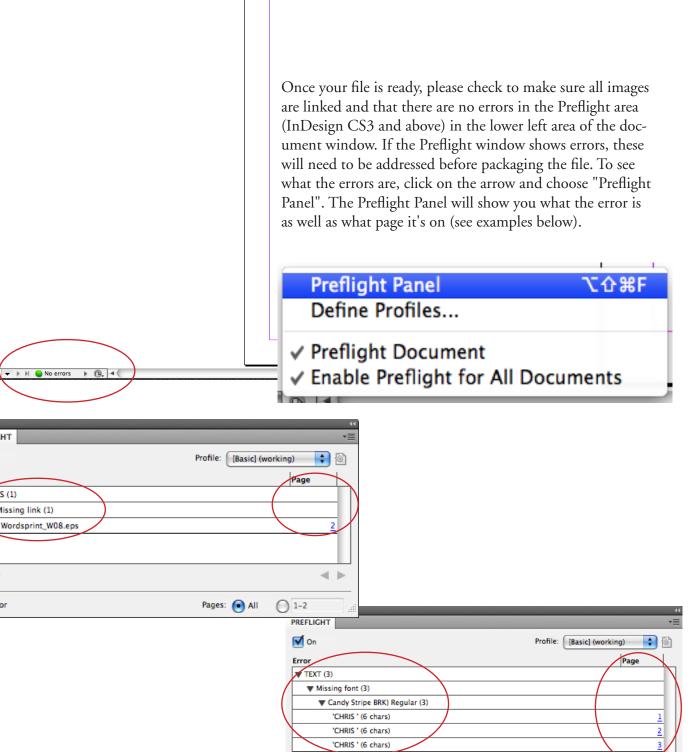

< ▶

Pages: 
All 1-3

Once you've gotten rid of all of the errors, it's time to package your file.

3 errors

PREFLIGHT **✓** On

▼ Missing link (1)

Error LINKS (1)

▶ Info

1 error

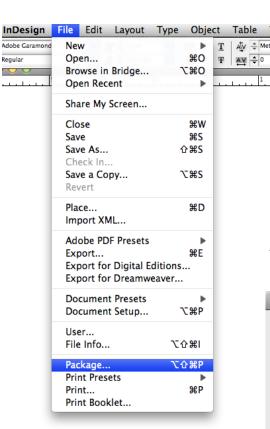

To start the Packaging Process, go to File and choose "Package".

This dialogue box will open. This is where you can do one last check to make sure everything you need to send is included.

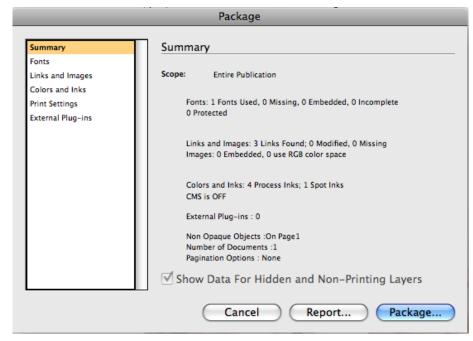

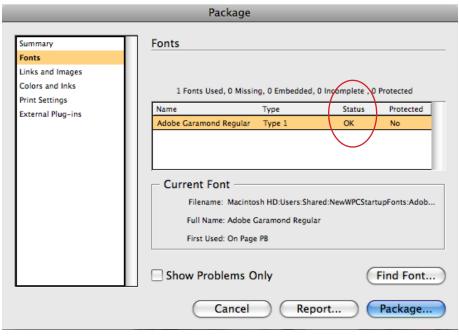

Shows which fonts are used in the document, and if they are all linked ("OK").

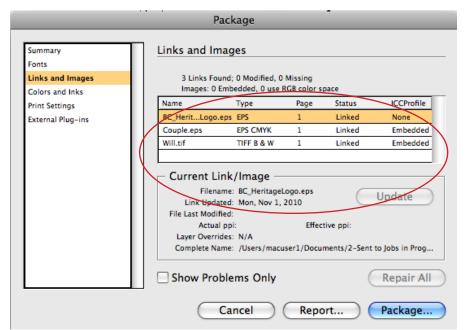

Shows which images are used, what color space they use and if they are all linked.

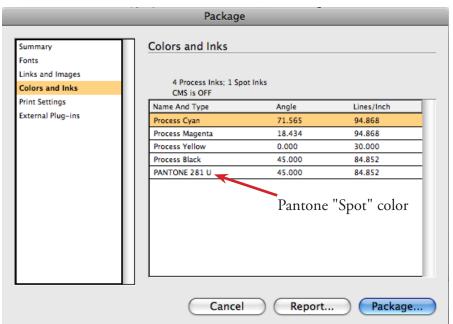

Shows the color space used in the document. If you want your document to print as a "Spot" color, then you'll want to make sure it's listed individually here (instead of just having CMYK, the "Process" colors, listed). This particular file would be considered a 5 color print file.

"Print Settings" will be determined by the service provider so you won't need to set anything here. The next step is to "Package" the file.

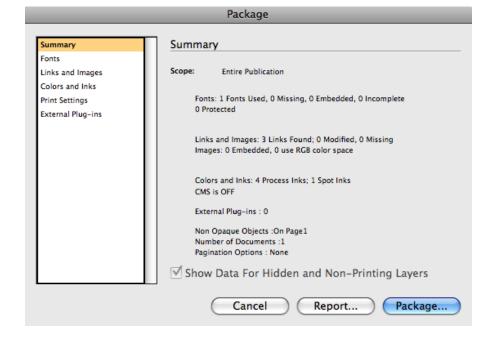

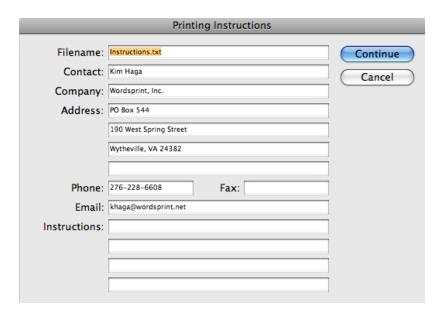

Fill out your contact information and any special instructions.

search

Cancel

Save

Create Package Folder

f9fe7534-...4cd0eb.gif

Save As: PackagingInstructions Folder

Documents

Picture 1

■ BB ■ □ Desktop

Copy Fonts (Except CJK)
Copy Linked Graphics

View Report

Instructions

New Folder

☑ Update Graphic Links In Package

Use Document Hyphenation Exceptions Only

☑ Include Fonts and Links From Hidden and Non-Printing Content

**▼ DEVICES** 

**▼ SHARED** 

Macintosh HD

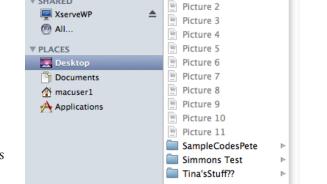

Create a Package Folder and choose the options shown to make sure all fonts, and images are included with your file. Click "Save".

You will see this warning concerning Fonts. This is to let you know that most fonts require that you only send fonts that are being used in your document and that the service provider is only allowed to use your fonts to produce your job. They are not allowed to use *your* fonts for any other client.

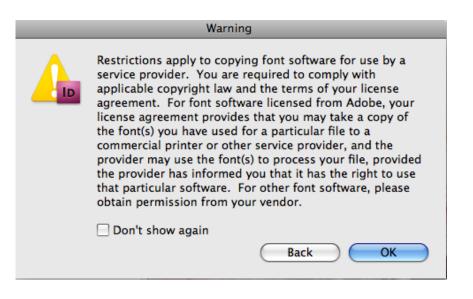

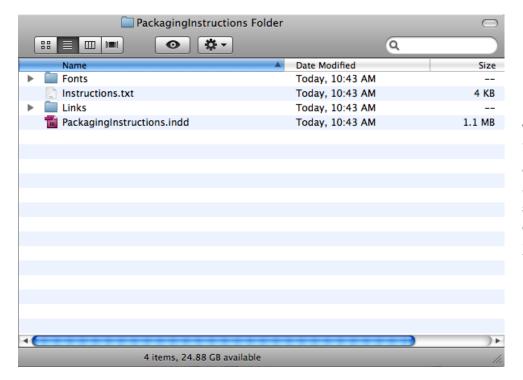

These are the elements that should be shown in the folder that is created. You will want to Zip or Stuff this folder for uploading to an FTP site or you can burn the entire folder to a CD/DVD or place on a Jump Drive.

If you have any further questions, please don't hesitate to call us at 800-359-6608.

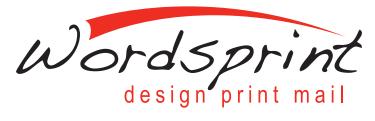

www.wordsprint.com